# **КУРСОВОЙ ПРОЕКТ ПО ДИСЦИПЛИНЕ ОМТ ч. 2 (Основы микропроцессорной техники) 5 курс, сессия 3 «РАЗРАБОТКА АППАРАТНЫХ И ПРОГРАММНЫХ СРЕДСТВ ЭЛЕКТРОННЫХ УСТРОЙСТВ НА ОСНОВЕ МИКРОКОНТРОЛЛЕРОВ» (руководитель М.А. Амелина)**

Цель курсового проекта — закрепить теоретический материал и освоить методику разработки программно-аппаратных средств микроконтроллерных систем. В ходе выполнения проекта необходимо проанализировать техническое задание, разработать принципиальную схему устройства и программное обеспечение к нему, проверить работоспособность устройства с использованием имитационных отладочных средств (PROTEUS) и отладочных плат для AVR-микроконтроллеров: EasyAVR5A (для МК ATmega16); Arduino Uno, Nano (для МК ATmega328P). Кроме того, необходимо проверить соответствие параметров разработанного устройства параметрам технического задания (погрешность в разных участках шкалы и т.п.).

Курсовой проект представляется в виде расчетно-пояснительной записки, содержащей следующие пункты:

- оглавление;
- техническое задание;
- анализ технического задания и разработка алгоритма работы электронного устройства на основе МК;
- расчетные формулы и соотношения, обосновывающие принципиальную схему устройства и его алгоритм работы (программное обеспечение);
- разработка функциональной схемы устройства;
- разработка (или обоснование выбора) принципиальной схемы устройства;
- описание и блок-схема алгоритма функционирования устройства;
- листинги программ с подробными комментариями;
- результаты моделирования в среде PROTEUS, подтверждающие работоспособность и соответствие параметров разработанного устройства требованиям технического задания;
- конструкторско-технологическая проработка устройства, включающая принципиальную схему с перечнем элементов, выполненную в соответствии с ЕСКД;
- список использованных источников (список литературы), на которые должны быть сделаны ссылки в тексте.

Электронным приложением к выполненному курсовому проекту является совместный проект в средах CodeVisionAVR-PROTEUS, который можно запустить в системе моделирования PROTEUS, произвести пошаговую отладку и проверить работоспособность устройства в реальном масштабе времени.

**Для студентов, претендующих на оценки «хорошо» или «отлично»** при создании проектов на основе отладочных плат Arduino Uno, Arduino Nano с микроконтроллером ATmega328p **запрещается использовать среду ARDUINO IDE**. Для подобных проектов следует использовать исключительно среду Code Vision AVR 3.12, которая изучается в течение семестра курсового проектирования.

Для студентов, претендующих на наивысшую оценку («Отлично») желательным является доказательство работоспособности устройства и соответствия его выходных параметров параметрам технического задания на макетном образце c использованием средств отладочной платы EasyAVR5A или собственного макета на основе плат Arduino Nano, Arduino Uno и подключаемых внешних модулей (датчиков, индикаторов, ЦАП и т.п.). В этом случае при проектировании аппаратно-программных средств следует учитывать особенности аппаратной реализации отладочной платы EasyAVR5a [\(описание,](https://drive.google.com/file/d/0B_zuGjoSJdggWU02Uy1lRF9WYm8/view?usp=sharing&resourcekey=0-Jb1sO7tPuLdIqCtGbiYnuQ) [принципиальная схема,](https://drive.google.com/file/d/0B_zuGjoSJdggakd5dC1od0o3MDg/view?usp=sharing&resourcekey=0-YLJbDjvCoEgOw1kHUfIkXg) [фрагменты схемы с русскими](https://drive.google.com/file/d/0B_zuGjoSJdggNHlELVNnOHBxeFU/view?usp=sharing&resourcekey=0-yCzakxBkZYxmbay72pVwgg)  [комментариями\)](https://drive.google.com/file/d/0B_zuGjoSJdggNHlELVNnOHBxeFU/view?usp=sharing&resourcekey=0-yCzakxBkZYxmbay72pVwgg), [плат Arduino.](https://drive.google.com/file/d/0B_zuGjoSJdggQVNEVklWNTMyUTQ/view?usp=sharing&resourcekey=0-86mZx-joH7bF9ZAp4iHIzQ)

После проверки курсовой работы преподавателем, необходимо устранить замечания (если это требуется), создать полный pdf-файл ПЗ с приложениями и защитить работу со слайд-презентацией. Во время защиты следует обосновать принятые решения и полученные результаты, объяснить формулы, характеристики и графики, знать теоретические разделы курса, использованные в работе. Для студентов, претендующих на оценку «Отлично», желательно заранее продемонстрировать работу устройства в «железе» (с использованием средств отладочной платы EasyAVR5A или самостоятельно собранного макета на основе платы Arduino).

## **ЗАДАНИЯ НА КУРСОВОЙ ПРОЕКТ (2022, ПЭ-18з)**

**Разработать принципиальную схему устройства на базе микроконтроллера ATMega16 (ATmega328), а также необходимое программное обеспечение микроконтроллера для решения задания, номер которого соответствует порядковому номеру студента в журнале посещаемости.**

**1.** Измеритель длительности импульса периодической импульсной последовательности. Длительность импульса может меняться в диапазоне 1 мс-1000 мс. Результат в десятичном коде должен выводиться на семисегментный индикатор отладочной платы EasyAVR5A [[3\]](#page-7-0). Определить относительную погрешность измерения при разных величинах длительности входного импульса.

- **2.** Измеритель расстояния до объекта в сантиметрах на основе ультразвукового датчика расстояния HC-SR04 [[17\]](#page-9-0). Результат вывести на текстовый 2-хстрочный ЖКИ [[6\]](#page-8-0) отладочной платы EasyAVR5A.
- **3.** Измеритель постоянного напряжения в диапазоне 0–5 В (в качестве источника используется сигнал с движка потенциометра, подключенного к питанию платы), с выводом информации в линейном масштабе на светодиодную индикаторную линейку [\[36\]](#page-12-0). Шаг зажигания светодиодов при изменении входного напряжения — 0.5 В. Т.е. при входном напряжении Vin<0.5 В не горит ни один светодиод, при 0,5≤Vin<1 В зажигается нижний светодиод, 1≤Vin<1.5 В зажигается второй снизу светодиод и т.д. до Vin≥5 В — зажигается верхний (десятый) светодиод. Усреднение измеренного постоянного напряжения осуществляется по 10 отсчетам в течение 0.1 секунды.
- **4.** Измеритель постоянного напряжения в диапазоне 0–5 В в милливольтах (в качестве источника используется сигнал с движка потенциометра, подключенного к питанию платы), с выводом информации на светодиодный семисегментный индикатор платы EasyAVR5A [[3\]](#page-7-0) (динамическая индикация организуется программно). Усреднение измеренного постоянного напряжения осуществляется за 0.1 секунду по 10 отсчётам.
- **5.** ШИМ-регулятор яркости свечения светодиода на основе микроконтроллера и поворотного энкодера KY-40 [[9](#page-8-1)]. При вращении ручки энкодера по часовой стрелке яркость увеличивается, при вращении против часовой стрелки — уменьшается. После достижения максимальной яркости при вращении по час. стрелке яркость не меняется. После достижения минимальной яркости при вращении против час. стрелки яркость не меняется.
- **6.** Измеритель коэффициента заполнения периодической импульсной последовательности. Коэффициент заполнения может меняться в диапазоне 0.05–0.95. Период следования импульсов от 1 мс до 10 мс. Результат в виде десятичного действительного числа вывести на 4-разрядный семисегментный индикатор платы EasyAVR5A [[3](#page-7-0)]. Динамическую индикацию организовать программно. Определить относительную погрешность измерения при разных значениях коэффициента заполнения и периода импульсов.

### **Состав задания на курсовой проект**

- **Разработать принципиальную схему устройства;**
- **Разработать программу, реализующую требования технического задания;**
- **Произвести отладку разработанной программы;**
- **Промоделировать работу устройства в программе PROTEUS;**
- **Проверить работу устройства на отладочной плате EasyAVR5А или на плате Arduino с подключенными внешними модулями (для получения наивысшей оценки);**
- **Разработать техническую документацию на устройство в виде принципиальной схемы с перечнем элементов в соответствии с ЕСКД.**

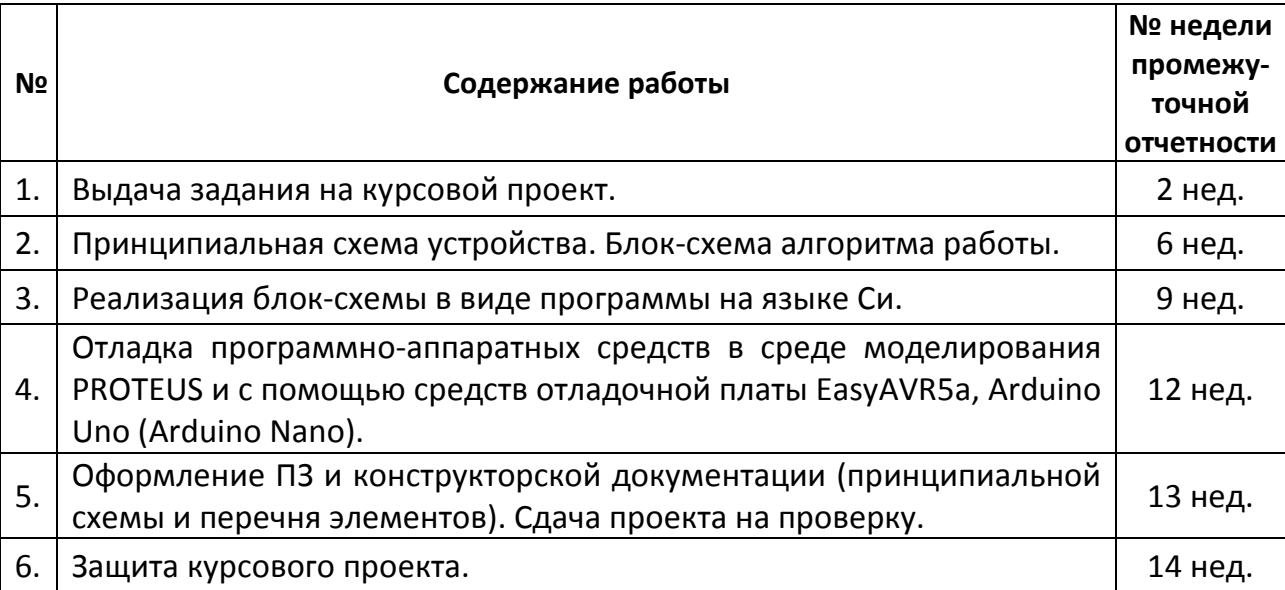

## **ГРАФИК ВЫПОЛНЕНИЯ КУРСОВОГО ПРОЕКТА**

Пояснительная записка с электронным приложением сдается преподавателю на проверку по электронной почте до 13 недели включительно. ПЗ и электронное приложение сворачиваются в общий архив, с названием <*Фамилия ИО*> студента. На защиту готовится слайд-презентация и полная ПЗ со всеми приложениями в pdf-формате, подписанная преподавателем.

К защите готовятся также доклад (4–5 мин) и демонстрационные слайды (в форматах ppt или pdf), Оценка за курсовую работу складывается из следующих составляющих:

- полнота выполнения задания на курсовой проект;
- соблюдение утвержденного графика работы над КП в течение семестра;
- содержание расчетно-пояснительной записки;
- оформление расчетно-пояснительной записки;
- качество оформления конструкторской и программной документации;
- число отправлений расчетно-пояснительной записки на доработку;
- качество оформления слайд-презентации;
- доклад;
- демонстрация работоспособности устройства;
- ответы на вопросы членов комиссии.

## **ЛИТЕРАТУРА**

- 1. Образцы пояснительных записок курсового проекта по ОМТ со стилевым оформлением и перекрестными ссылками (если не умеете с ними работать – удаляйте перекрестные ссылки и ссылайтесь на объекты (рисунки, главы, приложения) обычным текстом): [doc1](https://docs.google.com/document/d/0B_zuGjoSJdggcmY2dVUtYmNLWEk/edit?usp=sharing&ouid=118156094256660558264&resourcekey=0-qEQszGbYRAxDJFAv6W3UDg&rtpof=true&sd=true), [pdf1](https://drive.google.com/file/d/0B_zuGjoSJdggVDdMeDRIbmdpd1k/view?usp=sharing&resourcekey=0-vHTD_U_ztbTbRKX9AweoFw), [doc](https://docs.google.com/document/d/155BLnvUTJ9ZhioNOG8JvofP1OrUlb2jt/edit?usp=sharing&ouid=118156094256660558264&rtpof=true&sd=true)2, [pdf](https://drive.google.com/file/d/1hy6UuDLUbStwgLcC8BdPLaLUjeoK8Fp5/view?usp=sharing)2.
- 2. **Троицкий Ю.В., Амелина М.А.** [Программирование микроконтроллеров](https://drive.google.com/file/d/0B_zuGjoSJdggSFQ3d0RvNHR2RjA/view?usp=sharing&resourcekey=0-x1DKb9LNhNm_VcD6cp8lHQ)  [семейства AVR в устройствах промышленной электроники на языке Си.](https://drive.google.com/file/d/0B_zuGjoSJdggSFQ3d0RvNHR2RjA/view?usp=sharing&resourcekey=0-x1DKb9LNhNm_VcD6cp8lHQ) Методическое пособие по курсу «Основы микропроцессорной техники» [Текст]: Методическое пособие/ Ю.В. Троицкий. – Смоленск: РИО филиала МЭИ в г. Смоленске, 2014. – 172 с.
- 3. **[Абраменкова И.В., Семченков Н.С., Троицкий Ю.В.](https://drive.google.com/file/d/0B_zuGjoSJdggTkJBNDRWclVVY2s/view?usp=sharing&resourcekey=0-GRaA4OM5mviwHXRNOme50A)** Применение языка Си [для программирования микроконтроллеров семейства AVR в устройствах](https://drive.google.com/file/d/0B_zuGjoSJdggTkJBNDRWclVVY2s/view?usp=sharing&resourcekey=0-GRaA4OM5mviwHXRNOme50A)  [промышленной электроники.](https://drive.google.com/file/d/0B_zuGjoSJdggTkJBNDRWclVVY2s/view?usp=sharing&resourcekey=0-GRaA4OM5mviwHXRNOme50A) Учебное пособие по курсу «Основы микропроцессорной техники» – Смоленск: Филиал ГОУВПО «МЭИ (ТУ)» в г. Смоленске, 2007 — 84 с.
- 4. **Лебедев М.Б.** CodeVisionAVR: пособие для начинающих. М.: Додэка-ХХI, 2008. — 592 с.: ил.
- 5. Оформление курсовых и дипломных работ: методические указания для студентов специальности «Промышленная электроника» / Сост. : М. А. Амелина, С. А. Амелин. – Смоленск : СФМЭИ, 2021. – 85 с. [Amelina](https://drive.google.com/file/d/0B_zuGjoSJdggNy1XNUhpWXNXcm8/view?usp=sharing&resourcekey=0-UMCPwf6FT7ANqU3Hnh8bCA) KP-[VR.](https://drive.google.com/file/d/0B_zuGjoSJdggNy1XNUhpWXNXcm8/view?usp=sharing&resourcekey=0-UMCPwf6FT7ANqU3Hnh8bCA)pdf, [Amelina](https://docs.google.com/document/d/0B_zuGjoSJdggNEZTQ3gzMlhkVVE/edit?usp=sharing&ouid=118156094256660558264&resourcekey=0-sxgXGaTwxGyUbZth7vam6Q&rtpof=true&sd=true)\_KP-VR.doc
- 6. **Прокопенко В.С.** Программирование микроконтроллеров ATMEL на языке С. - К.: «МК- Пресс», СПб.: «КОРОНА-ВЕК», 2012. – 320с., ил.
- 7. **Евстифеев А.В.** Микроконтроллеры AVR семейств Tiny и Mega фирмы ATMEL, 5-е изд., стер. — М.: Издательский дом «Додэка-ХХ1», 2008. – 560 с.
- 8. [EasyAVR5A](https://www.mikroe.com/easyavr5a) user manual. MikroElectronika. Software and hardware solution for embedded world. [V100](https://drive.google.com/file/d/0B_zuGjoSJdggTHVOdkEzeC1MYm8/view?usp=sharing&resourcekey=0-Ng2kER2513HmsqyEKyyI9g), V101.

#### **WEB-РЕСУРСЫ**

- 1. [www.hpinfotech.](http://www.hpinfotech.ro/)ro официальный сайт фирмы-производителя CodeVisionAVR.
- 2. [EasyAVR5A](https://www.mikroe.com/easyavr5a) user manual. MikroElectronika. Software and hardware solution for embedded world. V100, [V101](https://drive.google.com/file/d/0B_zuGjoSJdggWjIzODN1aEtWVTA/view?usp=sharing&resourcekey=0-oM6cIUdNNXyxXOXXc6Vkjg).
- 3. Материалы по оформлению пояснительной записки к курсовому проекту и конструкторской документации размещены *на странице сайта ЭиМТ*:

*Курсовые и выпускные работы, госэкзамен>Оформление курсовых и дипломных работ (видна на боковой панели)***, прямая ссылка: [https://sites.google.com/site/kafeimt/vypusknye](https://sites.google.com/site/kafeimt/vypusknye-raboty-i-ekzameny/oformlenie-kursovyh-i-diplomnyh-rabot)-raboty-i-ekzameny/oformlenie-kursovyhi-diplomn[yh-rabot](https://sites.google.com/site/kafeimt/vypusknye-raboty-i-ekzameny/oformlenie-kursovyh-i-diplomnyh-rabot) (документы внизу страницы, после поясняющего текста)**

#### 4. М.А. Амелина Видео-лекции:

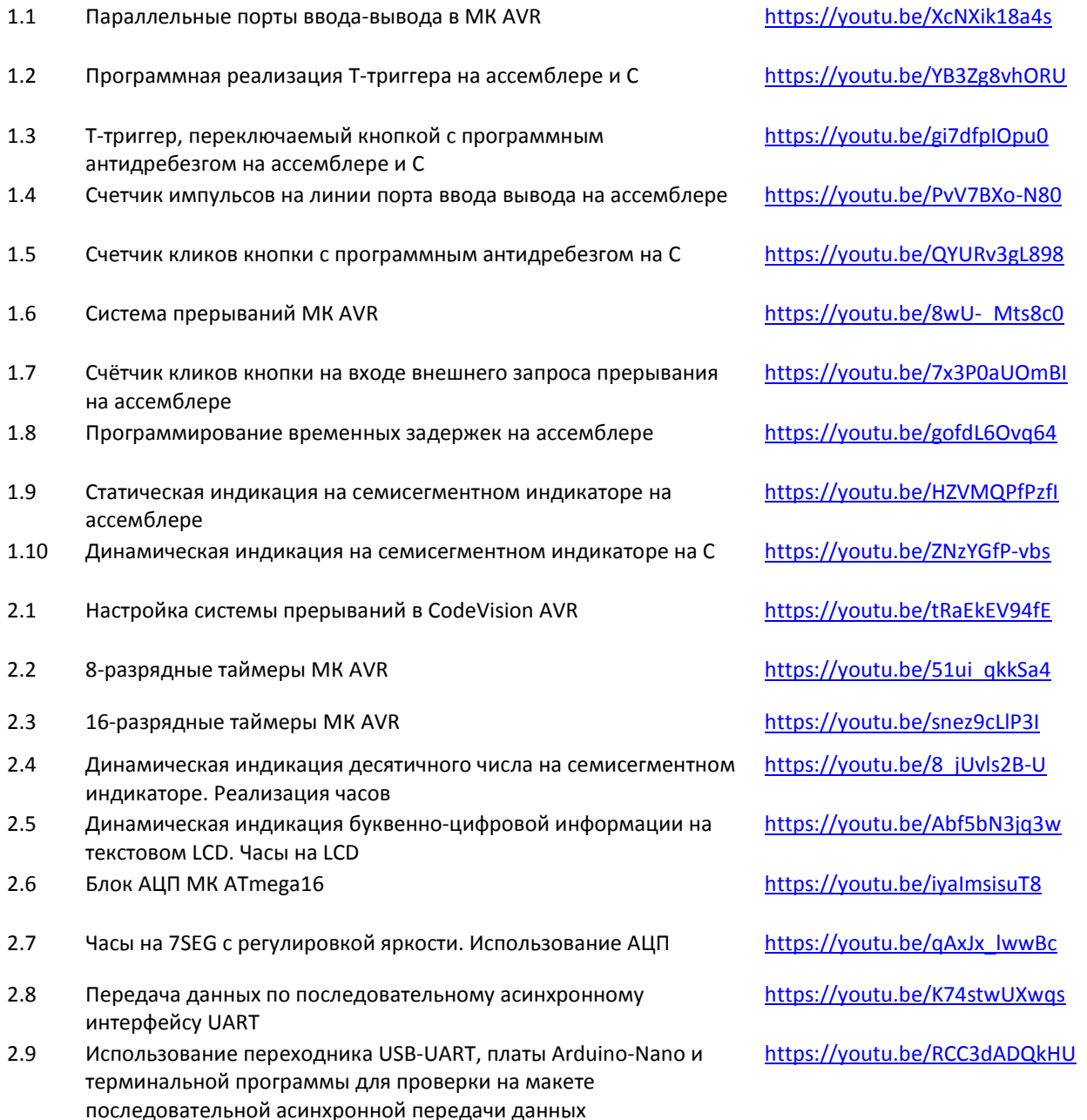

- 2.10 Блок синхронного дуплексного последовательного интерфейса SPI в MK AVR. Реализация генератора синуса на основе МК и SPI ЦАП MCP4921
- 2.11 Контроллер динамической индикации с SPI-интерфейсом MAX7219. Реализация с его помощью динамической индикации на 8-разрядном 7SEG и бегущей строки на матричном светодиодном индикаторе 8X8
- 2.12 Блок последовательного двухпроводного интерфейса TWI МК AVR. Работа с 12-разрядным ЦАП MCP4725 с TWI-интерфейсом. Проект генератора синуса с логарифмической сеткой частот
- 2.13 Интерфейс 1-WIRE. Проект измерителя температуры с помощью датчика DS18B20 с выводом информации в виде бегущей строки на матричный светодиодный индикатор 8X8
- 2.14 Работа с поворотным энкодером <https://youtu.be/d4YqfBIW8Gw>

<https://youtu.be/QdMeyNuCYrU>

[https://youtu.be/Qc0Op\\_kvjnI](https://youtu.be/Qc0Op_kvjnI)

<https://youtu.be/SEpd2u2ft2M>

<https://youtu.be/xh4yAOPWlM0>

## **ПРИЛОЖЕНИЕ**

## **Устройства ввода-вывода**

**1.** 1.44" Serial LCD Display 128\*128 SPI TFT Color Screen With Adapter 5110 PCB -R179 Drop Shipping (**1,44' SPI 128\*128 V2.1**).

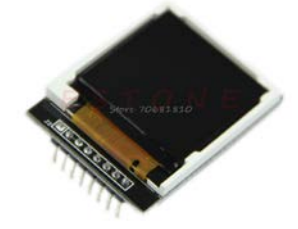

**2.** LCD Module Display Monitor White backlight adapter PCB 84\*48 84x84 5110 Screen For Arduino (**NOKIA 5110**).

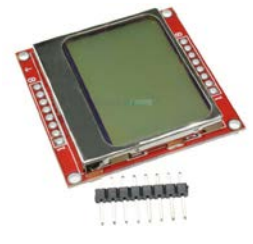

<span id="page-7-0"></span>**3.** Четырехразрядный семисегментный индикатор с общими катодами отладочной платы EasyAVR5A с катодными транзисторными ключами.

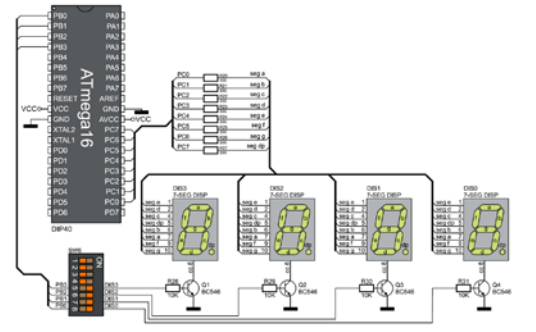

**4.** TM1637 LED Display Module For Arduino 7 Segment 4 Bits 0.36Inch Clock RED Anode Digital Tube Four Serial Driver Board Pack

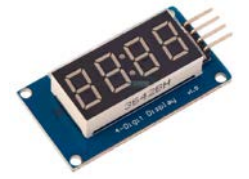

**5.** MAX7219 Digital Tube Display Module. Модели Proteus: MAX7219, 7SEG-MPX8-CC-BLUE.

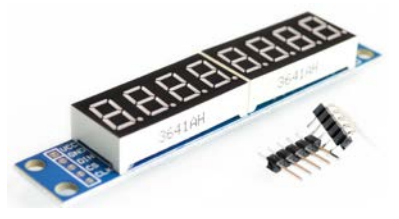

<span id="page-8-0"></span>**6.** 1602 16x2 (20X4) Character LCD Display Module HD44780 Controller blue (Green) Blacklight. Модели Proteus: LM016L, LM044L.

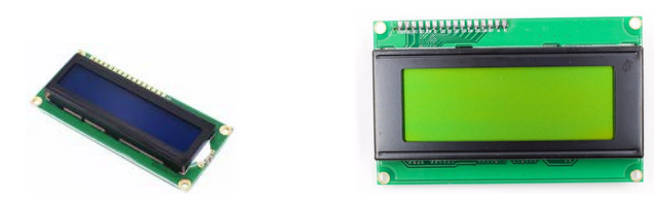

**7.** MAX7219 dot matrix module microcontroller module 4 in one display

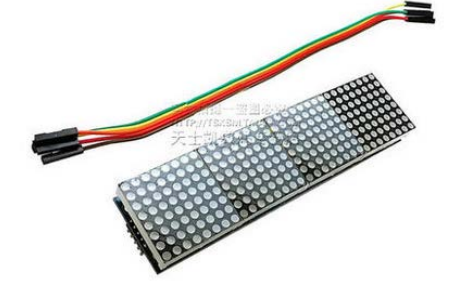

**8.** MAX7219 dot matrix module microcontroller module display. Модели Proteus: MAX7219, MATRIX-8X8-Red.

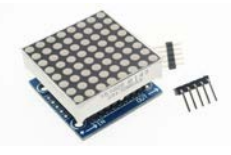

<span id="page-8-1"></span>**9.** KY-040 360 Degrees Rotary Encoder Module For Arduino Compatible Brick Sensor Module Switch Development Board. Модель Proteus: MOTOR-ENCODER.

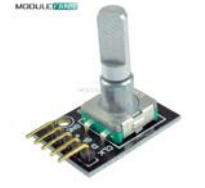

**10.** 4x4 4\*4 Matrix Keypad Keyboard module 16 Botton mcu For Arduino DIY

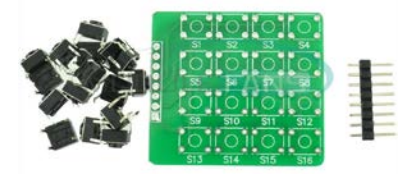

**11.** 2PCS 4\*4 Matrix Array/Matrix Keyboard 16 Key Membrane Switch Keypad For arduino 4X4 Matrix Keyboard DC 35V 100mA 1W

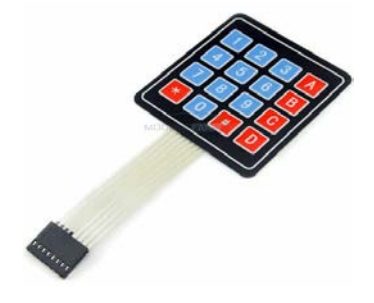

## **Цифровые датчики и исполнительные устройства**

**12.** I2C/SPI BMP280 3.3 Digital Barometric Pressure Altitude Sensor High Precision Atmospheric Module for arduino Replace BMP180

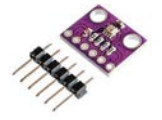

**13.** BME280 GY-BME280 Digital Sensor SPI/I2C Humidity Temperature and Barometric Pressure Sensor Module 1.8-5V DC High Precision

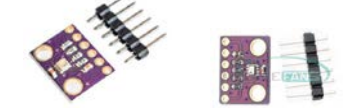

**14.** Stainless steel package Waterproof DS18b20 temperature probe temperature sensor 18B20 For Arduino. DS18B20 18B20, Programmable Resolution 1-Wire Digital Thermometer. Модель Proteus: DS18B20.

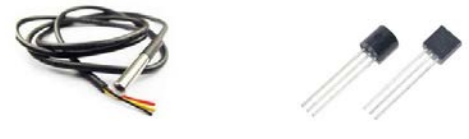

**15.** DHT11 sensor Digital output Temperature and Humidity Sensor high quality DHT11. Модель Proteus 8: DHT11.

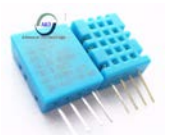

**16.** DHT22 digital temperature and humidity sensor. Temperature and humidity module AM2302 replace SHT11 SHT15. Модель Proteus 8: DHT22.

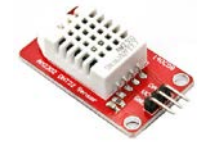

<span id="page-9-0"></span>**17.** HC-SR04 to world Ultrasonic Wave Detector Ranging Module for arduino Distance Sensor. Модель PROTEUS 8: SRF04.

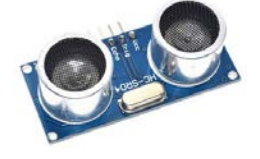

**18.** GY-273 3V-5V HMC5883L Triple Axis Compass Magnetometer Sensor Module For Arduino Three Axis Magnetic Field Module

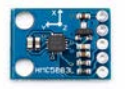

**19.** GY-521 MPU-6050 MPU6050 Sensor Module 3 Axis Gyroscope Accelerometer Sensor Module Compatible Module For Arduino MPU 6050 GY521

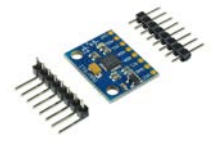

**20.** TSL2561 Luminosity Sensor Breakout Infrared Light Sensor Integrating Module IIC I2C Two Analog To Digital Converters 3V 0.6mA

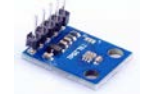

**21.** X9C103S Digital Potentiometer Board Module DC3V-5V

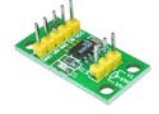

**22.** MCP4725 I2C DAC Breakout module development board. Модель Proteus: MCP4725. Адрес 0x60 (Proteus), 0x62 (плата).

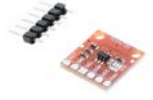

**23.** SPI DAC MCP4921. Модель Proteus: MCP4921.

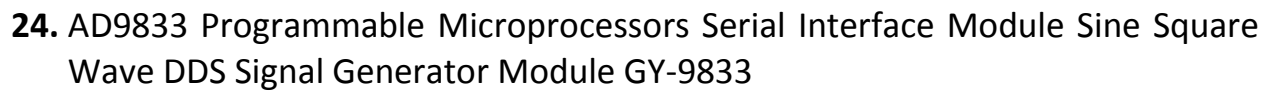

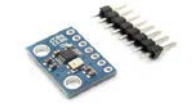

**25.** TTP223 Touch Key Switch Module Touch Button Capacitive Switches Self-Locking/No-Locking Capacitive Touch Switches

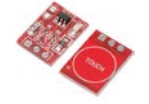

**26.** 5V Low Level Trigger One 1 Channel Relay Module Interface Board Shield for arduino Diy Kit

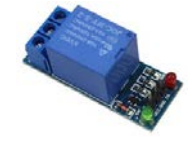

**27.** Active Buzzer Alarm 5V Sounder speaker Buzzer

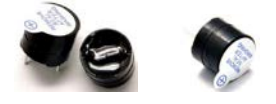

### **Аналоговые датчики и исполнительные устройства**

**28.** PT100 Platinum Resister Temperature Sensor Waterproof Temp Probe - 20~450 Celsius Insulated Shielding Fiberglass

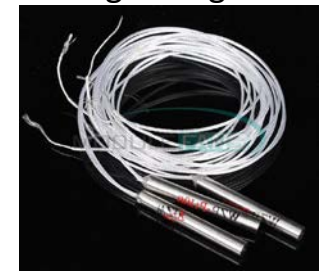

**29.** 10k OHM Thermistor Resistor NTC-MF52-103/3435 10K 3435+-1%

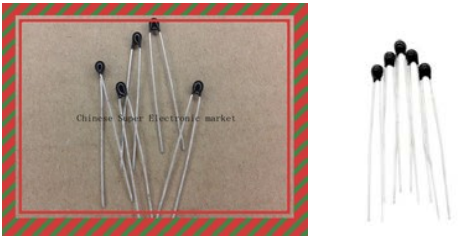

**30.** Photo Light Sensitive Resistor Photoresistor Optoresistor 5mm GL5528 5528

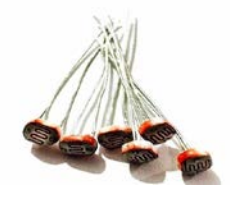

**31.** TEMT6000 Light Sensor Professional TEMT6000 Light Sensor Module

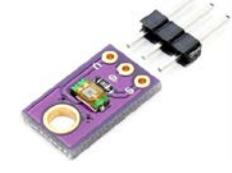

**32.** Glyduino XD-58C Pulsesensor Compatible Pulse Heart Rate Sensor for Arduino

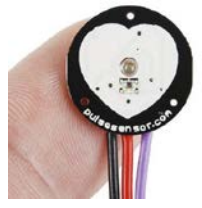

**33.** MQ-2 smoke gas sensor module methane gas liquefied gas combustible gas

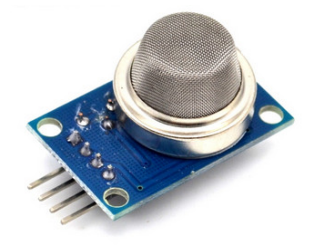

**34.** MQ-3 alcohol alcohol sensor module alcohol concentration alcohol gas detection circuit module

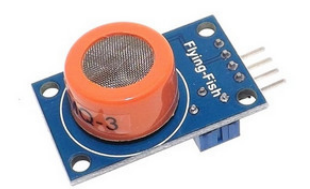

**35.** MQ-7 module Carbon monoxide gas sensor detection alarm MQ7 sensor module

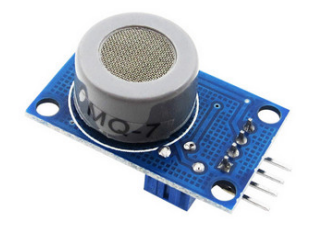

<span id="page-12-0"></span>**36.** LED Display Module 10 Segment Bargraph Light Display Module Bar Graph Ultra Bright Red Yellow Green Blue Color Multi-color. Модели Proteus: LED-BARGRAPH-RED, LED-BARGRAPH-GRN.

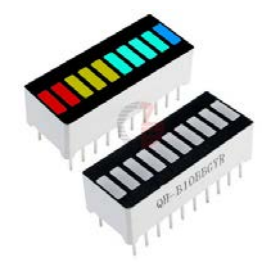

**37.** RGB Common Cathode Red Green Blue Tricolor 4Pin Diffused Round LED

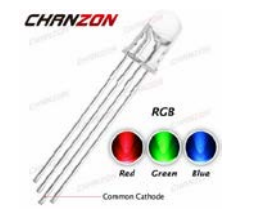

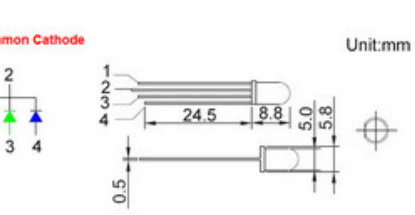